## HOW2 Use BLE Data for Local Permitting The BLE Use Matrix

As a participating community in the National Flood Insurance Program, the minimum standards outlined in the Code of Federal regulation require communities to (1) permit all development, (2) review all proposed development, and (3) assure that development activities will be built in a manner that will be reasonably safe from flooding. Developments in excess of 5 lots or 50 acres are required to determine a Base Flood Elevation (BFE) - 44CFR60.3(b)(3). This document will help you determine how to use BLE data to assist your local permitting efforts.

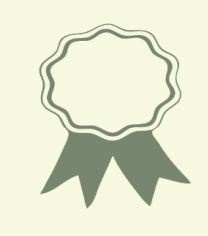

FEMA works closely with State, Regional and Local entities to educate and support local floodplain management activities. Base Level Engineering is information made available for local use. The State of Arkansas Natural Resources Division created the BLE use matrix/tool included in this HOW2 document. The approach is transferable and usable by all NFIP communities, these tools may be used to support and inform local permitting activities.

Locate your project area on the current effective FIRMs. Effective, historic, preliminary and pending FIRMs may be accessed on FEMA's Map Service Center website at [https://msc.fema.gov](https://msc.fema.gov/) or the National Flood Hazard Layer Viewer at [https://msc.fema.gov/nfhl.](https://msc.fema.gov/nfhl)  $\rightarrow$  Create a FIRMette with the on-line tools to keep for your records. 1

Locate your project/structure with the Estimated Base Flood Elevation Viewer. Access the free interactive portal at: [https://webapps.usgs.gov/infrm/estBFE/](ttps://webapps.usgs.gov/infrm/estBFE/)**.** Once you have accessed the site, review the DISCLAIMER, click OK. You will be greeted with a screen, select Property Look-Up from the three available options. On the left of the screen, in the REPORT tab enter the location, street address or latitude/longitude of the project site in the cell available.

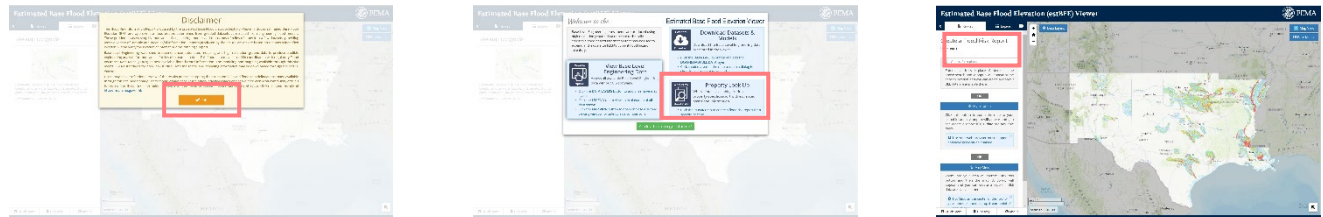

Once you are zoomed near the structure of interest, place your cursor on the center of the location of interest and determine if the project area or structure is in an area identified as prone to flooding. Create a report for the site location.

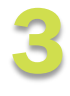

2

Review the reports created and use the matrix on the reverse to identify how the Base Level Engineering data may be used. If you still have additional questions, please contact your State NFIP coordinator or your local permitting or floodplain administrator with your questions. For a list of NFIP State Coordinators, reference the ASFPM resource list at: [www.floods.org/membership-communities/connect/state-floodplain-managers-scs](www.floods.org/membership-communities/connect/state-floodplain-managers-scs/)/.

## HOW2

Once you have found the available flood information on the FIRMs and on the Estimated BFE Viewer, review the results at your point of interest against the decision matrix to the right to determine how to use BLE data locally.

Communities can download and refine engineering models to review existing and post project conditions.

Local developers and engineers can utilize Base Level Engineering information to review the effects of planned subdivisions, culvert/ bridge construction. This data can provide information to assure new structures are built to be "reasonably safe from flooding".

Models and flood assessment results are available for free at: https://webapps.usgs.

scs/.

## Structure is in **Zone X** Structure is gov/infrm/estBFE/**.** IF IF More Resources For more information on using the estBFE viewer, data uses, tools and templates, visit: [www.floods.org/](www.floods.org/membership-communities/connect/state-floodplain-managers-scs/) [membership](www.floods.org/membership-communities/connect/state-floodplain-managers-scs/)[communitie](www.floods.org/membership-communities/connect/state-floodplain-managers-scs/)s/ connect/statefloodplain-managers-

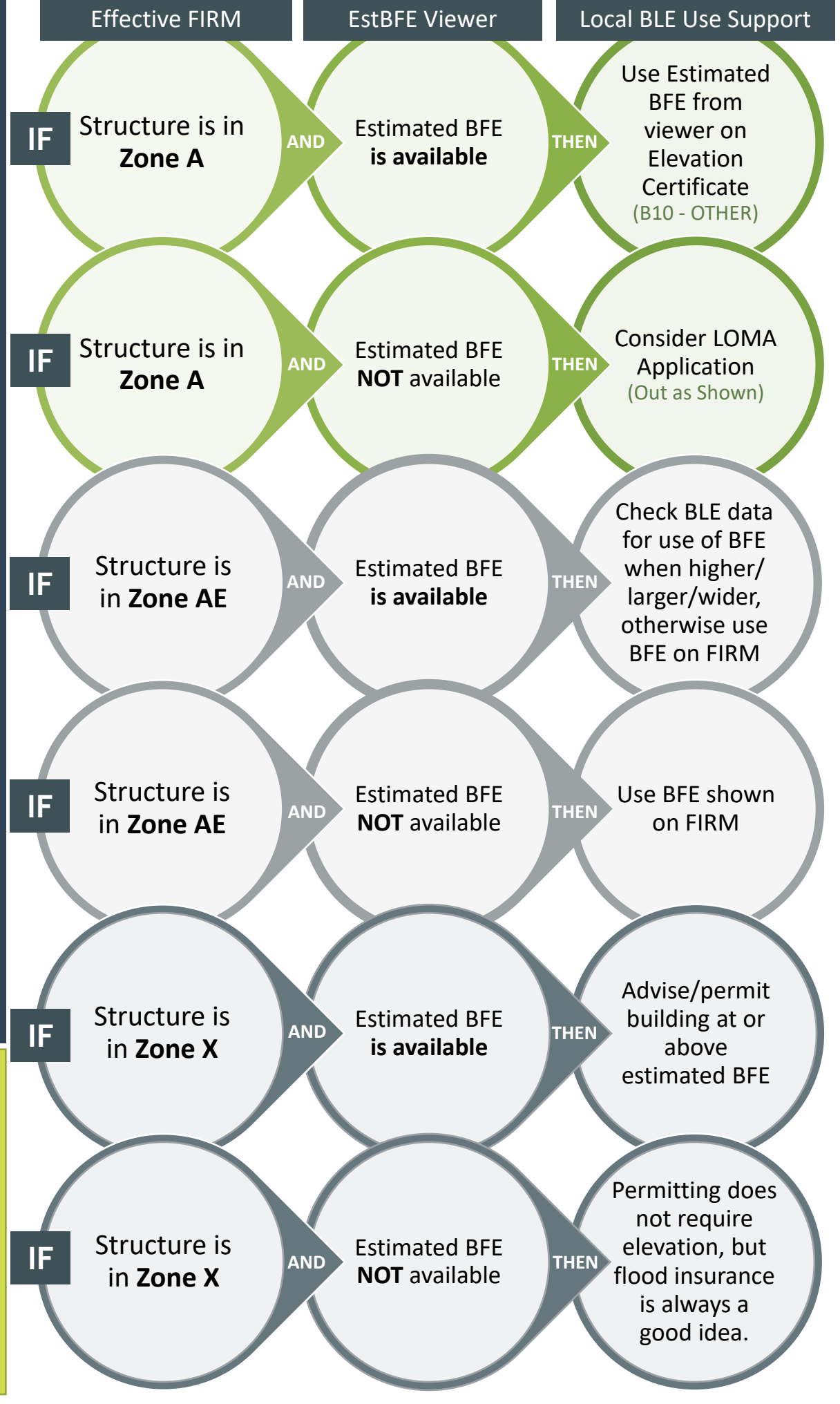